## **L** DOWNLOAD

WhatsApp Tips: Top 7 WhatsApp Keyboard Shortcuts For PC

WhatsApp Tips: Top 7 WhatsApp Keyboard Shortcuts For PC

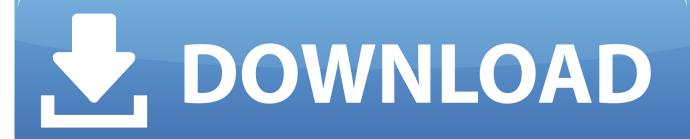

1/3

Whatsapp is easily the most popular mobile messaging platform till date. ... profile-pic-folder-location-WhatsApp; Connect your Phone to PC via USB cable ... we can only DELETE FOR EVERYONE within 7 minutes after sending this message. ... Step-2: Select any emoji which you want as background from top right option.. Check these best shortcuts for WhatsApp web and desktop apps. ... These shortcuts can be accessed from the keyboard and reduce the number of clicks. ... Top 10 WhatsApp Group Tips and Tricks That All Users Should Know ... 7. Start New Chat. In Chrome on Windows PC, if you press the Ctrl + N .... How: On the top-left-hand corner of your WhatsApp Chats window, just below the search bar, you'll notice a Broadcast Lists. Tap on it for the option to create a new .... Note that to use WhatsApp Web, both your phone and your computer need an Internet connection. ... Tip 1: Whatsapp Web Keyboard Shortcuts ... You can send attachments on WhatsApp Web by clicking on the paper clip icon on the top right corner of any chat ... Tip 7: Use WAToolkit for Message Preview.. WhatsApp has the highest reach as compared to any other ... 7. Share documents. WhatsApp has started allowing you to send and receive documents too ... Simply long press on the contact and select 'Add chat shortcut' from the menu ... PC and have the convenience of a large physical keyboard and a big .... But do you know some of the secrets tricks of whatsapp which can take ... the mic icon appears on the keyboard; Just click on that mic icon and ... 1 – Just go to the conversation chat window of whatsapp and keep ... file contains all the messages sent or recieved in last 7 days. ... shortcuts-whatsapp-mobile .... If you are a frequent user of WhatsApp you're probably also using it on your PC as well. Am I right? Hold on. Did you say that you're not using .... A constant presence on Google Play and the App Store's top apps charts, ... WhatsApp is enormously popular among both Android and iOS users (iStock) ... and hitting the Information key on Android, or swiping it from left to right on iOS. ... on Windows and Mac) or firing up WhatsApp Web in your browser.. Here are 32 WhatsApp tips and tricks that you should know about: 1. ... roll before you send it to your contacts. 7.) Exporting Chats. WhatsApp - Export Chat ... on the name of the chat at the top and then going to Starred Messages. ... Gboard (Google's keyboard app) and SwiftKey (Microsoft's keyboard app), .... Your phone will be connected to your PC's WhatsApp and you can start messaging away like ... message, then tap on the star icon in the action bar at the top of the app's screen. ... Read Also: 15 Tips & Tricks to Make the Most of Android 7 Nougat ... Lookup Emojis with Your Keyboard on WhatsApp WebSia.. With quick replies, you can create keyboard shortcuts for the messages you send most ... contains either of those words, the quick reply will get sorted to the top.. The following are some useful WhatsApp tricks you are probably not aware of. ... Open any conversation and tap on the three vertical dots at the top-right. ... you can use the following keyboard shortcuts and be more efficient. ... you can do this by opening an incognito window and signing in that way, or you .... KEYBOARD SHORTCUTS AND TECH TIPS. Defkey logo. KEYBOARD ... WhatsApp Web or WhatsApp Desktop client allows you to use many features of mobile WhatsApp application from your PC. Web page: ... 1/26/2020 7:27 AM Nice Post, I am happy because it benefited me so much. Reply. Go to top. x .... These tips & tricks for WhatsApp Web will help you get the best out of this messaging ... 3] WhatsApp Web Keyboard Shortcuts ... click to open, and then look for a download button on the top left. 7] Change Chat Wallpaper.. Do you use WhatsApp for PC? If so, try these tips for a better experience.

WhatsApp has become one of the most popular messaging apps ... On the conversation window, you will find in the top right the symbol of a phone ... Open the conversation with the contact, press the "Menu" key and ... It's now possible to use a widget as a shortcut to your favorite WhatsApp conversations.. 7 handy WhatsApp Web tips you should know ... 1) WhatsApp's keyboard shortcuts ... 4) Use multiple WhatsApp Accounts on the same PC.. Type and Search Emojis With a Keyboard. Auto-Change Emoticons to Emojis. Use Multiple WhatsApp Accounts on the Same PC.. The WhatsApp Web is fastest and easy way to sent messages to someones. Know more about.. ... Laptop or PC With Installed Web Browser Like Google Chrome. Must-Have ... The WhatsApp Web Also Support Keyboard Shortcuts. The Most ... There are lots of Tips and Tricks That used in WhatsApp web.. Here are the 21 WhatsApp tricks and tips that will change the way you use this ... just swipe right on the desired message and it will appear at the top of the text field. ... All Android phones from the last five years or so ship with a data usage ... in WhatsApp though, so try using another program on your phone or PC instead.

## fbf833f4c1

UVK Ultra Virus Killer 10.11.3.0 Latest Full Version
Twitch to top 40 million U.S. viewers next year, forecast says
Lumiappdates: Temple Run, Transfer My Data and Domino's Pizza (and more)
Vector Magic 1.20 Crack With Serial Key Download Torrent 2020
Android vs. iOS: The race has never been closer
Podcasting – Why Bother
Fm 2012 Datenbank Update Download
Tennis Shoes Among The Nephites Ebook
Tiny ThinkPad Plays Tiny Games

2/3

| PRESENTADA LA XV MEDIA MARATHON DE ELDA DE ESTE DOMINGO |  |  |  |  |
|---------------------------------------------------------|--|--|--|--|
|                                                         |  |  |  |  |
|                                                         |  |  |  |  |
|                                                         |  |  |  |  |
|                                                         |  |  |  |  |
|                                                         |  |  |  |  |
|                                                         |  |  |  |  |
|                                                         |  |  |  |  |
|                                                         |  |  |  |  |
|                                                         |  |  |  |  |
|                                                         |  |  |  |  |
|                                                         |  |  |  |  |
|                                                         |  |  |  |  |
|                                                         |  |  |  |  |
|                                                         |  |  |  |  |
|                                                         |  |  |  |  |
|                                                         |  |  |  |  |
|                                                         |  |  |  |  |